# **phionrcscleanup**

To maintain the Revision Control System (RCS) directory, use the *phionrcscleanup* utility to delete versions that are older than a specified number of days, months, or years. You can also delete versions that are older than a specified date. The versions are deleted from the RCS file header, and the file body is truncated at the same position. Any database files that have accidentally been added to RCS are also erased from the specified directory.

Before using the *phionrcscleanup* utility on the Barracuda NextGen Control Center, Barracuda Networks recommends that you block the **rangeconf** service in order to avoid serious damage to the files within the RCS directories. For high availability (HA) Barracuda NextGen Control Centers, you must block the **boxconfig** service and run *phionrcscleanup* on both HA units.

# **Options**

List of all *phionrcscleanup* options.

```
phionrcscleanup version 1.0
Copyright (c) 2008 Barracuda Networks Inc. All rights reserved.
To start the program, please use the following options:
   phionrcscleanup --path=<file path | dir path> < 1 | 2 | 3 | 4 >| --verbose | --
no-check
    where:
    1 := --date=< date yyyy.mm.dd>,
   2 := -days = days number >,
   3 := -months=< months number >,
   4 := -years=  years number >.
```
The following table lists descriptions of the options that you can use with *phionrcscleanup*:

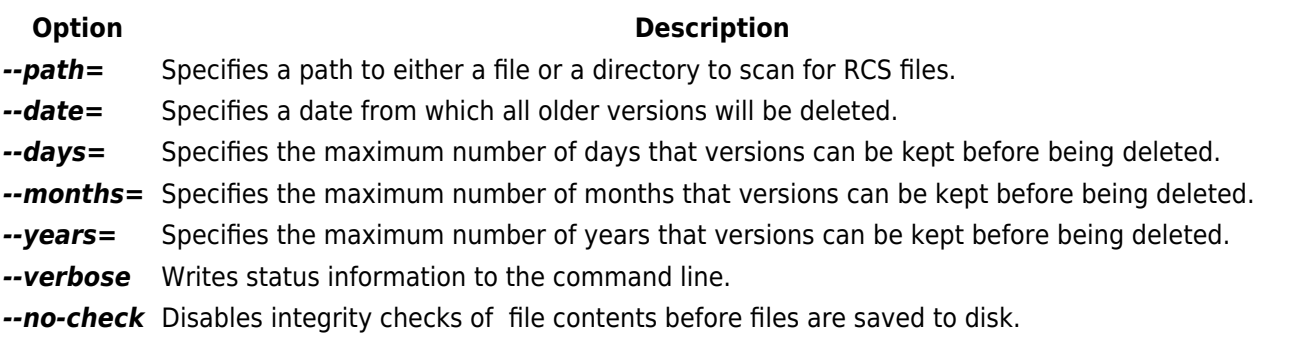

On standalone firewall instances, files under the path /opt/phion/config/Singleversion/S1/NGFW/RCS must be moved manually. phionrcscleanup does not work within his directory.

# **Setting Up a Cronjob**

## **Example 1**

To set up a cronjob for *phionrcscleanup* using Barracuda NextGen Admin, log into the Box Layer of the Barracuda NextGen Control Center and open the **System Scheduler** page. In the cronjob configuration, enter *phionrcscleanup* in the **Command** table. For example, you can enter:

Barracuda CloudGen Firewall

# *phionrcscleanup --path=/opt/phion/rangetree/configroot/Revision --months=6*

For more information on setting up cronjobs, see [Cronjobs.](http://campus.barracuda.com/doc/53248387/)

#### **Example 2**

To set up a cronjob using the command line:

```
* * * * * command to be executed
- - - - |
| | | |
|
 | | | ----- Day of week (0 - 7) (Sunday=0 or 7)
|
 | | ------- Month (1 - 12)
|
| --------- Day of month (1 - 31)
|
----------- Hour (0 - 23)
-------------
Minute (0 - 59)
```
# **Example for a Barracuda NextGen Control Center**

```
crontab -e
* * 1 * * phionctrl module block rangeconf; /opt phion/bin/phionrcscleanup --
path=/opt/phion/rangetree/configroot/Revision --months=1; phionctrl module start
rangeconf;
```
## **Example for an HA Barracuda NextGen Control Center**

```
crontab -e
* * 1 * * phionctrl module block rangeconf; /opt * * 1 * * phionctrl box block
boxconfig; phionctrl module block rangeconf;
/opt phion/bin/phionrcscleanup --path=/opt/phion/rangetree/configroot/Revision --
months=1; phionctrl module start rangeconf;
phionctrl box start boxconfig;
```
## **Example 3**

To start a cronjob on a daily, hourly, weekly, or monthly interval, place a script in one of the directories at /etc/cron:

## **Example Script for a Barracuda NextGen Control Center**

```
#!/bin/bash
phionctrl module block rangeconf;
/opt/phion/bin/phionrcscleanup --path=/opt/phion/rangetree/configroot/Revision --
days=10;
phionctrl module start rangeconf;
```
## **Example Script for an HA Barracuda NextGen Control Center**

```
#!/bin/bash
phionctrl box block boxconfig;
phionctrl module block rangeconf;
/opt/phion/bin/phionrcscleanup --path=/opt/phion/rangetree/configroot/Revision --
```
phionrcscleanup  $2/4$ 

Barracuda CloudGen Firewall

u  $\overline{day}$ s=10; phionctrl module start rangeconf; phionctrl box start boxconfig;

# **Example Usage and Output**

phionrcscleanup --path=/opt/phion/rangetree/configroot/Revision --days=30 --verbose phionrcscleanup version 1.0 Copyright (c) 2008 Barracuda. All rights reserved. Processing file: opt/phion/rangetree/configroot/Revision/0/RCS/range.conf,v Opening file for reading... OK Retrieving information from file... Ok Parsing file... OK Checking file integrity... OK Save file to disk... OK Processing file: opt/phion/rangetree/configroot/Revision/0settings/RCS/fwobj.fwobj,v Opening file for reading... OK Retrieving information from file... Ok Parsing file... OK Checking file integrity... OK Save file to disk... OK ... Finished Successfully

Barracuda CloudGen Firewall

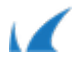